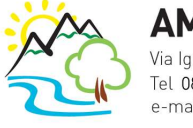

**AM** SOFTWARE srl Via Ignazio Silone, 15/b - 66034 Lanciano (CH) Tel 0872 714792 - Fax 0872 672004 e-mail: info@amsrl.it - www.amsrl.it software partner **the TeamSystem** 

# Guida operativa Ticket di assistenza

### Cos'è un "Ticket di assistenza" e come aprirlo

Un ticket di assistenza è una richiesta di supporto tecnico al nostro Servizio Clienti per le procedure TeamSystem.

Deve essere presentata attraverso l'apposito strumento "crea nuovo ticket" all'interno del pannello di gestione ticket, per accedervi basta andare sul sito www.amsrl.it e sull'home page troverà (in basso) il pulsante "Ticket di assistenza".

Il ticket può esser presentato senza limitazioni di orario, ma verrà preso in esame dai nostri tecnici in orario d'ufficio (dal lunedì al venerdì, dalle 9:00 alle 18:00).

La risposta avverrà entro le 24 ore (orario inserimento ticket).

#### Come accedere alla propria area di gestione "Ticket di assistenza"

Entrare nell'area gestione ticket di assistenza tramite il nostro sito internet o sul link http://amsoftware.near.infoeasy.it

Cliccare su 'Accedi', oppure sul pulsante 'ACCOUNT – Area Riservata' come mostrato in figura 1 (elementi cerchiati in rosso)

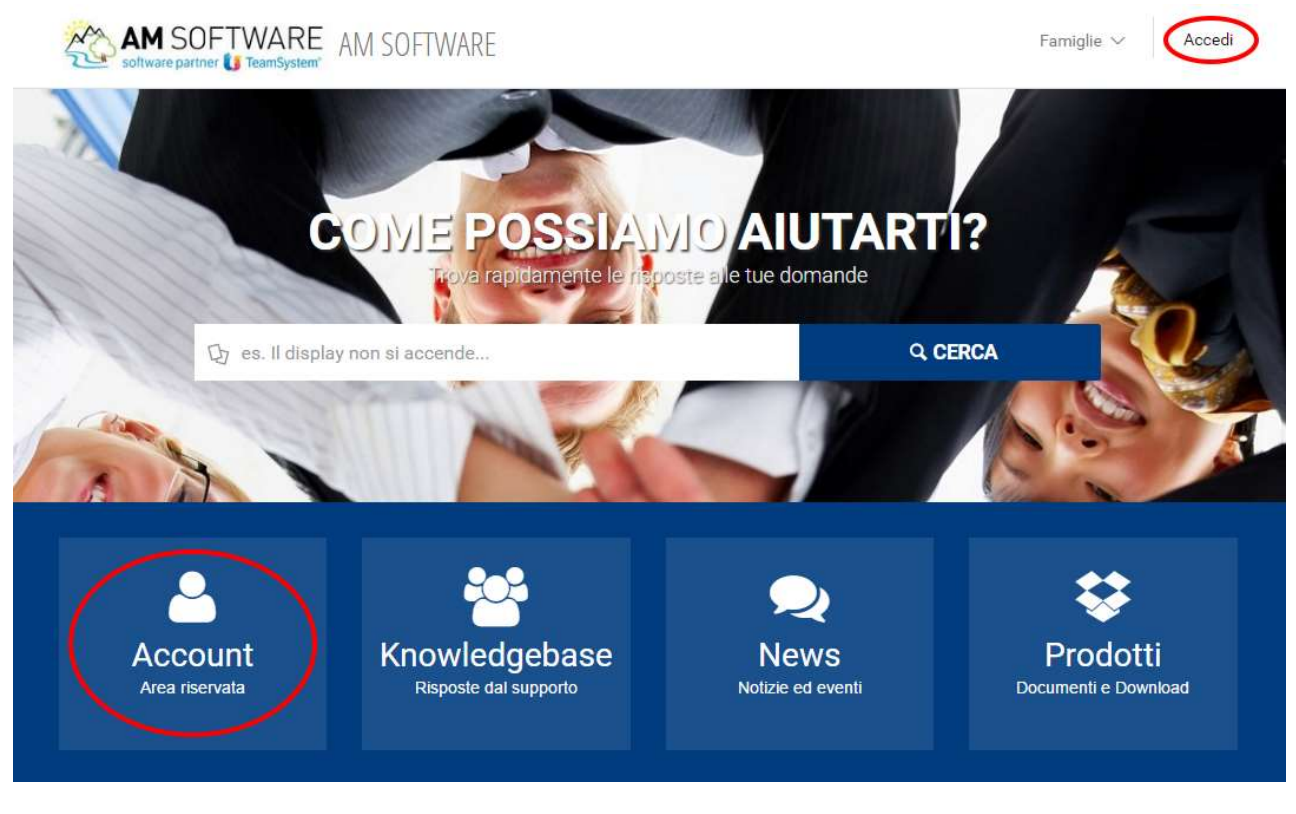

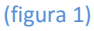

Nella pagina di Login inserire le proprie credenziali (figura 2):

- 1. Nel campo email andrà inserito l'indirizzo di posta elettronica che sarà stato inviato via posta elettronica come username
- 2. Nel campo password, invece, inserire la propria partita iva.
- 3. Infine, cliccare su 'ACCEDI'

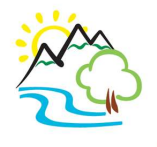

**AM** SOFTWARE srl Via Ignazio Silone, 15/b - 66034 Lanciano (CH) Tel 0872 714792 - Fax 0872 672004 e-mail: info@amsrl.it - www.amsrl.it software partner **the TeamSystem**®

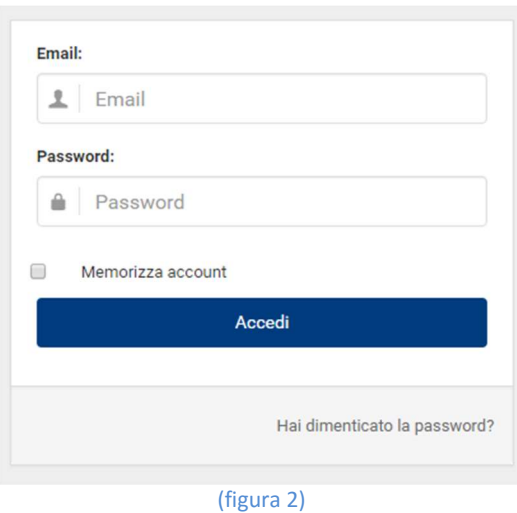

# E' andato perduto l'username e/o password del proprio account di gestione Ticket di assistenza

Se è stata smarrita la password, cliccare su 'hai dimenticato la password', presente sotto il pulsante 'Accedi'e poi inserire nella maschera successiva l'email che viene usata come nome utente "principale" (figura 2). Se è stato dimenticato il nome utente, bisognerà richiedicelo via posta elettronica all'indirizzo: segreteria@amsrl.it specificando la ragione sociale del proprio studio/azienda.

#### Come cambiare nome utente principale/login di accesso

Se si desidera cambiare nome utente, andare a questo indirizzo e seguire le istruzioni a video. Entro 24 ore, le nuove credenziali saranno attive.

#### Come fare per aggiungere un collaboratore nell'elenco 'PERSONE'

Gestione Ticket prevede la possibilità di gestire le PERSONE (campo 2, figura 4).

Le PERSONE identificano i collaboratori collegati allo studio/azienda ed ha la funzione di inoltrare correttamente le notifiche ticket. Il campo PERSONA inizialmente non sarà visibile in quanto non contiene alcun dato. Per caricare i collaboratori, basta semplicemente inserire i loro dati in questa pagina. Entro 24 ore, questi saranno caricati sul profilo aziendale, e sarà quindi possibile utilizzarli per futuri ticket. In alternativa, come indicato nella figura 4, all'invio del ticket può indicare il nominativo ed indirizzo email del/dei collaboratore/i alla fine della descrizione (campo 6, figura 4).

#### Come creare un nuovo Ticket di assistenza

Cliccare sul pulsante "Registra un ticket" (figura 3).

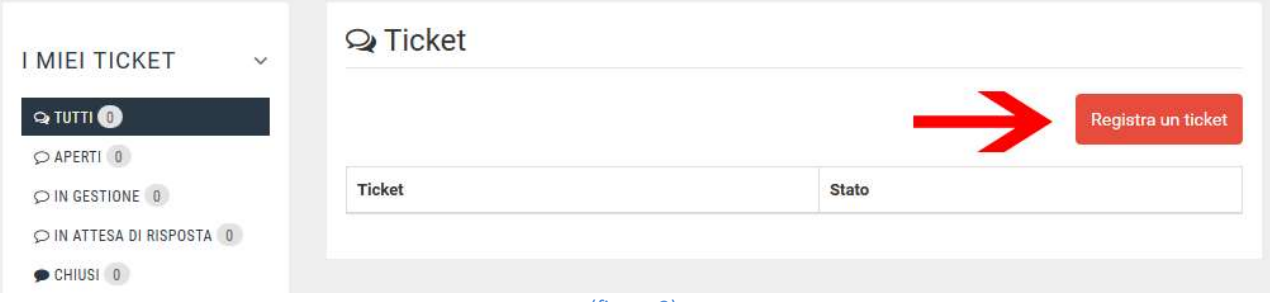

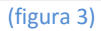

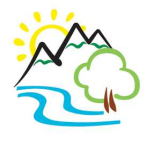

**AM** SOFTWARE srl Via Ignazio Silone, 15/b - 66034 Lanciano (CH) Tel 0872 714792 - Fax 0872 672004 e-mail: info@amsrl.it - www.amsrl.it software partner **the TeamSystem**®

## Come compilare un ticket di assistenza

Una volta cliccato su 'Registra un ticket', per aprire una segnalazione, basta riempire tutti i campi riportati nel form (figura 4).

# **D<sub>7</sub> INSERISCI LA SEGNALAZIONE**

I campi sono obbligatori: per dubbi sulla compilazione clicca sull'icona i

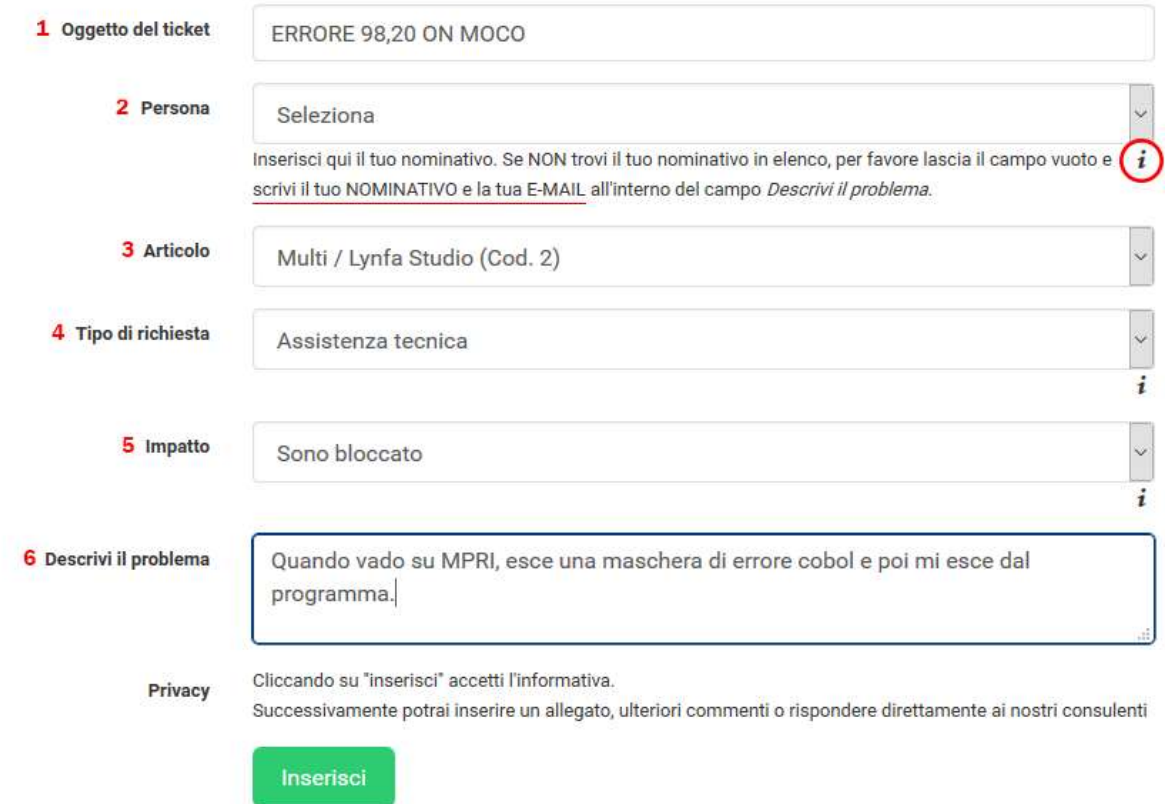

#### (figura 4)

Campo 1 - OGGETTO DEL TICKET: inserire una brevissima descrizione (o titolo) del problema che si vuole segnalare

Campo 2 - PERSONA: questo campo compare solo se è stato inserito uno o più utilizzatori della gestione ticket per la propria azienda. Inserendolo, la notifica di una risposta dell'assistenza arriverà sull'indirizzo di posta elettronica collegato alla persona inserita, altrimenti, la notifica verrà girata all'indirizzo usato come nome utente per accedere al portale ticket. Se invece non sono stati inseriti utilizzatori, il campo 'Persona' non compare, intendendo che ci sia una sola persona a fare ticket, e di conseguenza, le notifiche finiranno sempre all'indirizzo di posta elettronica usato come nome utente

Campo 3 - ARTICOLO: Va specificato il tipo di prodotto per cui si vuole chiedere assistenza.

Campo 4 - TIPO RICHIESTA: Può essere tecnica, commerciale ed amministrativa

- Assistenza tecnica: va usata per anomalie, errori o informazioni su procedure e comandi
- Assistenza commerciale: per informazioni su eventuali acquisti o personalizzazioni
- Assistenza amministrativa: per avere informazioni di tipo amministrativo

Campo 5 - **IMPATTO**: va specificato se si è completamente bloccati oppure se si riesce a lavorare, benché con difficoltà

Campo 6 - DESCRIVI IL PROBLEMA: in questa sezione, la più importante, è necessario specificare il tipo di problema riscontrato. Più la descrizione sarà dettagliata, maggiori saranno le possibilità che si possa risolvere velocemente.

Una volta riempiti tutti questi campi, basterà premere 'inserisci'.

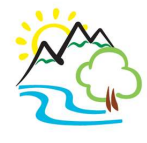

**AM** SOFTWARE srl Via Ignazio Silone, 15/b - 66034 Lanciano (CH) Tel 0872 714792 - Fax 0872 672004 e-mail: info@amsrl.it - www.amsrl.it software partner **the TeamSystem**®

Per gli allegati: sarà sufficiente usare 'sfoglia' per allegare files, quindi cliccare su 'carica'. E' possibile caricare gli allegati riaprendo il ticket, non è possibile allegare alcun file nella prima richiesta ticket.

### Come controllare i ticket vecchi, o rispondere ad un ticket aperto

Nella maschera principale, basta cliccare su una delle scelte presenti sulla sinistra nel menù "stati del ticket".

Gli stati indicano l'avanzamento della richiesta effettuata.

- APERTO: la richiesta è stata creata e nessuno l'ha ancora presa in gestione
- IN GESTIONE: un tecnico ha preso in carico la richiesta e la sta analizzando oppure sta analizzando la risposta del cliente
- RISPOSTO: il tecnico ha dato una risposta al cliente ed aspetta, a sua volta, che il cliente inserisca una risposta di conferma risoluzione del quesito o di ulteriori informazioni (attenzione: se il cliente non risponde entro 7 giorni, il ticket verrà chiuso ed il cliente ne dovrà aprire uno nuovo)
- CHIUSO: il problema viene considerato risolto ed il ticket è chiuso.

Cliccando sul titolo del ticket, (in grassetto) si potrà leggere il ticket prescelto ed eventualmente aggiungere una risposta.

Ogni volta che un operatore vi risponderà, riceverete una notifica su un indirizzo di posta elettronica.

Nel caso in cui un ticket di assistenza resti senza una risposta (quindi con lo stato: RISPOSTO) per più di 7 giorni, verrà chiuso d'ufficio. Il cliente non può aprire il ticket ma dovrà aprirne uno nuovo.

### Suggerimenti per l'apertura di un ticket:

- Fornite tutte le informazioni necessarie ad individuare e circoscrivere il problema Descrivete dettagliatamente il problema, le circostanze in cui si verifica, riportate con precisione gli eventuali messaggi di errore
- Evitate di aprire più ticket per il medesimo incidente Uno dei (tanti) vantaggi del ticket è che tutte le informazioni relative ad un certo incidente sono concentrate all'interno dello stesso ticket; aprire più ticket per lo stesso problema significa solo disperdere queste informazioni, rendendo la risoluzione spesso più complicata o, almeno, più lunga
- Evitate di affrontare argomenti differenti nel medesimo ticket Ogni ticket identifica un singolo "incidente", e può venir gestito da personale differente a seconda del tipo di problema.

Se nel medesimo ticket inserite un problema relativo all'installazione di un aggiornamento, uno amministrativo relativo alla fatturazione ed uno relativo ad una richiesta commerciale per nuovo modulo… a chi assegneremo il ticket?

 Prima di aprire il ticket, verificate che la soluzione non sia già presente in un ticket già fatto in passato (e risolto)

Sembra banale, ma la risposta da parte nostra a quasi la metà dei ticket è semplicemente il copiare ed incollare risposte a ticket già fatti.

Quindi, se effettuate autonomamente questa ricerca prima di aprire il ticket, risparmierete parecchio tempo (oltre, ovviamente, farlo risparmiare a noi)